# Laboratorio didattico di matematica computazionale

Beatrice Meini

Lezione 3 - 30/3/2011

#### 1 Il segno di un numero complesso

Dato il numero complesso z non immaginario puro, definiamo

$$
sign(z) = \begin{cases} 1 & \text{se } \text{Re}(z) > 0 \\ -1 & \text{se } \text{Re}(z) < 0 \end{cases}
$$

Il segno si può ottenere mediante le istruzioni sign e real:

```
octave:1> z=4*exp(i*6);octave:2> s=sign (real(z))s = 1octave:3> zz = 3.8407 - 1.1177i
```
Si può dimostrare che il segno del numero complesso  $z$  è il limite della successione  ${x_k}_k$  definite come:

$$
x_1 = z,
$$
  

$$
x_{k+1} = \frac{x_k + x_k^{-1}}{2}, \quad k \ge 0
$$

Esercizio 1. Si scriva la function  $s = \text{segno}(z, \text{ maxiter}, \text{eps})$  che prende come input il numero complesso z, l'intero positivo maxiter e il numero reale positivo eps. Calcola gli elementi della successione  $\{x_k\}_k$  fino quando si verifica una delle seguenti condizioni:  $k =$ maxiter o  $|x_{k+1} - x_k|$  < eps. Restituisce in output s, che è l'ultimo elemento calcolato della successione.

Dovreste ottenere i seguenti risultati:

```
octave: 7 > format long e
octave:8 > s = \text{segno}(z, 10, 1.e-10)s = 1.000000000000000 + 00 - 1.44755976108056e - 28i
```
Modificare la function in modo che restituisca in output anche il numero n di elementi della successione che ha calcolato, e stampi sullo schermo  $diff =$  $|x_{k+1} - x_k|$  per ogni valore di k. Dovreste ottenere:

octave:9>  $[s, n] = \text{segno}(z, 10, 1 \cdot e - 10)$  $\textbf{diff} = 1.89570515129166 \text{e+}00$  $\text{diff} = 8.52981983439299e - 01$ 

```
diff = 2.87253153593710e-01diff = 4.06288977017036e - 02diff = 8.25840924536849e - 04diff = 3.41006613825517e - 07diff = 5.81182570394288e-14s = 1.000000000000000 + 00 - 1.44755976108056e - 28in = 7
```
Che cosa si osserva? Che tipo di convergenza è?

Scegliere un numero complesso con parte reale piccola, ad esempio 10−<sup>2</sup> . Quante iterazioni servono per avere una differenza più piccola ad esempio di  $10^{-12}$ ?

Che cosa succede se scelgo come z un numero immaginario puro?

### 2 Le immagini in octave

Octave rappresenta le immagini mediante una matrice A di interi dimensione  $p \times q$ , associando all'elemento  $(i, j)$  della matrice A un colore opportuno. Più precisamente, se  $a_{i,j} = k$ , il colore dell'elemento  $(i, j)$  è quello definito dalla k-esima riga della matrice colormap. La matrice colormap è una matrice  $64 \times 3$ , con elementi compresi tra 0 e 1, dove ciascuna riga rappresenta un colore mediante una terna  $(r, g, b)$  che definisce la quantità di rosso, verde e blu.

```
octave: 24 > format short
octave:25 > size (colormap)ans =
```

```
64 3
octave:26> colormap
```
 $ans =$ 

```
0.00000 0.00000 0.500000.00000 0.00000 0.563490.00000 0.00000 0.626980.00000 0.00000 0.690480.00000 0.00000 0.753970.00000  0.00000  0.81746
  0.00000 0.00000 0.880950.00000  0.00000  0.94444
  0.00000 0.00794 1.00000
l in es 1−9
```
Se A è una matrice  $p \times q$  con elementi interi compresi tra 1 e 64, il comando image(A) produce un'immagine  $p \times q$ , il cui elemento (i,j) è rappresentato dal colore sulla riga di indice  $a_{i,j}$  della matrice colormap. Ad esempio:

```
octave:28> A=zeros (64*5, 64*3);octave:29> for k=1:64, A(5*k-4: 5*k, : ) = k; end
octave:30> image(A)
```
La colormap può essere modificata, ad esempio:

```
octave:31>colormap(<math>ocean(64)</math>);
```
Per ripristinare quella di default:

 $octave:33>$  colormap( "default");

Si modifichi a piacere la matrice  $A$  e si disegni l'immagine corrispondente. Se gli elementi della matrice A non sono interi compresi tra 1 e il numero di righe della colormap, conviene usare l'istruzione imagesc(A), che costruisce l'immagine riscalando opportunamente gli elementi della matrice A (si veda l'help).

#### 3 Convergenza della successione "segno"

Vogliamo ora disegnare i bacini di attrazione della successione  ${x_k}_k$  nel rettangolo del piano complesso  $[a, b] \times [ic, id]$ , dove  $[a, b]$ ,  $[c, d]$  sono intervalli della retta reale.

Esercizio 2. Si scriva una function bsegno( a, b, c, d, maxiter, eps) che:

- 1. prende in input gli estremi  $a,b,c,d$  degli intervalli  $[a,b], [c,d],$ il numero intero positivo maxiter e il numero reale positivo eps;
- 2. suddivide gli intervalli [a,b] e [c,d] in sottointervalli piccoli, ad esempio mediante il comando x=linspace(a,b,100), y=linspace(c,d,100);
- 3. costruisce la matrice iter di dimensione length(x) x length(y) tale che l'elemento  $(h,k)$  di iter è il numero di elementi della successione calcolati con la function segno, a partire da  $z=x(h) + i*y(k);$
- 4. disegna i bacini di attrazione mediante il comando imagesc(x, y, iter)

Assegnare un valore ad a, b, c, d, maxiter e eps, ad esempio  $a = c = -5$ ,  $b = d = 5$ , eps = 1.e-8, maxiter = 20. Dovreste ottenere un'immagine del tipo

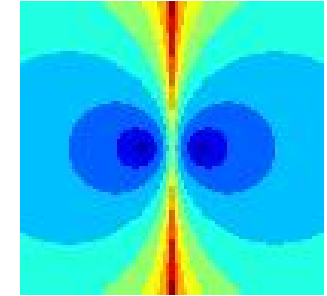

Provare con altri valori.

## 4 L'insieme di Mandelbrot

L'insieme di Mandelbrot è definito come l'insieme dei punti s del piano complesso tali che la successione  $\{z_n\}_n$  è limitata, dove

$$
z_1 = s,
$$
  
 $z_{n+1} = z_n^2 + s, \quad n \ge 1.$ 

In particolare il punto  $s = 0$  appartiene all'insieme di Mandelbrot. Si vuole disegnare l'insieme di Mandelbrot sul piano complesso:

Esercizio 3. Si scriva una function  $W =$  mandel (a, b, c, d, K) che:

- 1. prende in input gli estremi a,b,c,d degli intervalli [a,b], [c,d] e il numero intero positivo K;
- 2. suddivide gli intervalli [a,b] e [c,d] in sottointervalli "piccoli", assegnando ad esempio alle variabili x e y le discretizzazioni degli intervalli [a,b] e [c,d], rispettivamente;
- 3. costruisce la matrice W tale che l'elemento  $(h, k)$  di W è il K-esimo elemento della successione  $\{z_n\}_n$ , ottenuto con  $s = x(h)+i*y(k);$
- 4. disegna l'immagine della matrice  $exp(-abs(W))$  mediante il comando imagesc, e restituisce in output W.

Attenzione: per certi valori di s la successione  $\{z_n\}_n$  diverge molto velocemente, per cui il valore calcolato di  $z_K$  risulta essere NaN (Not a Number). Quindi, al punto 3, inserire un controllo sulla grandezza del modulo di  $z_n$ , per  $n=1,...,K$ : ad esempio, se il modulo è maggiore di 1.e16, si interrompe l'iterazione e si assegna a W(h,k) l'ultimo elemento calcolato.

Il comando

octave:1> W=mandel  $(-2, 0.6, -1, 1, 20);$ 

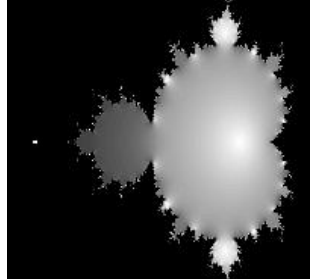

dovrebbe produrre la figura

Fare degli "zoom" provando con altri valori di a,b,c,d.

## 5 Altri insiemi di Mandelbrot

Si consideri ora la successione  $\{z_n\}_n$  definita come

$$
z_1 = s,
$$
  

$$
z_{n+1} = z_n^p + s, \quad n \ge 1,
$$

dove  $s$  è un numero complesso fissato, e  $p$  è un intero maggiore di 1 fissato.

Esercizio 4. Si fissi p e, come nell'esercizio precedente, si disegni l'insieme dei punti s del piano complesso tali che la successione è limitata. Per far questo si definisca la function W = mandelp(a,b,c,d,p,K) in modo analogo all'Esercizio 1. Si provino diversi valori di p.

Il comando

```
octave:5> W=mandelp (-1.2, 1.2, -1.2, 1.2, 8, 20);
```
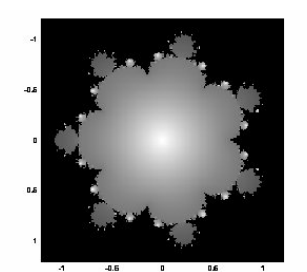

dovrebbe produrre l'immagine

## 6 Insiemi di Julia

Sia s un numero complesso fissato e si consideri la successione  $\{z_n\}_n$  definita come:

 $z_1$  numero complesso fissato in modo abritrario

 $z_{n+1} = z_n^2 + s, \quad n \ge 1.$ 

Vogliamo disegnare i bacini di attrazione della successione, al variare di  $z_1$ scelto in un rettangolo [a, b] x i [c, d] del piano complesso.

Esercizio 5. Si scriva una function W=julia(a, b, c, d, s, K) che disegni i bacini di attrazione della successione, al variare di  $z_1$  nel rettangolo del piano complesso [a,b] x i [c, d], dove a,b,c,d sono reali:

- 1. si suddividano gli intervalli [a,b] e [c,d] in sottointervalli piccoli, ottenendo una griglia del rettangolo [a,b] x i [c, d];
- 2. per ciascun punto  $x(h)+i*y(k)$  della griglia: si calcolino gli elementi della successione  $z_n$ , per n=2,...,K, ottenuti con  $z_1 = \mathbf{x}(\mathbf{h}) + i \mathbf{y}(\mathbf{k})$  (come negli esercizi precedenti, si interrompa il calcolo se  $|z_n|$  è "troppo grande"); si definisca W(h,k) l'ultimo elemento calcolato della successione;
- 3. si disegni la figura definita da W

Scegliendo [a,b]=[-1.5, 1.5], [c, d] = [-1.5, 1.5],  $s = 0.27334 - 0.00742$  i, k=20, dovreste ottenere l'immagine

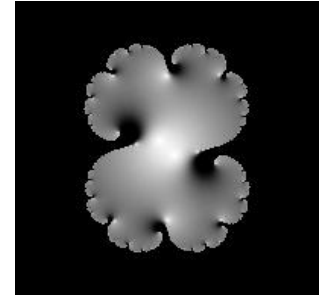